## Form Filling Guide

Monthly Return e-Form for Equity Issuers and Hong Kong Depositary Receipts listed under Chapter 19B of the Exchange Listing Rules

## **General points to note**

- Issuers would need to download Adobe Acrobat Reader DC on a PC for viewing and completing the e-Forms. Mobile devices such as tablets and mobile phones are not supported.
- Issuer must complete both English and Chinese versions of this e-Form. Please use traditional Chinese characters when completing the Chinese version of this e-Form. When the Issuer inputs a non-text field in any one language, the corresponding field in the other language will be auto-filled.

Roll to next month

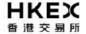

Monthly Return for Equity Issuer and Hong Kong Depositary Receipts listed under Chapter 19B of the Exchange Listing Rules on Movements Securities

| To : Hong Kong Exchanges and Clearing Limited  Name of Issuer:  Date Submitted:    |                                        |   |
|------------------------------------------------------------------------------------|----------------------------------------|---|
| Date Submitted:                                                                    |                                        |   |
|                                                                                    |                                        |   |
|                                                                                    |                                        |   |
| I. Movements in Authorised / Registered Share Capital Not applicable               |                                        |   |
|                                                                                    | ed on SEHK (Note 1) 5 +                | L |
| Stock code Description                                                             | _                                      | 8 |
| Add multi-counter stock code 3                                                     |                                        |   |
| 12 Manual input Number of authorised/registered snares Par value                   | 14 Authorised/registered share capital |   |
| Balance at close of preceding month                                                | Auto-fill                              |   |
| Increase / decrease (-)                                                            |                                        |   |
| Balance at close of the month Auto-fill                                            | Auto-fill Auto-fill                    |   |
| Total authorised/registered share capital at the end of the month:  Add remarks  9 | Auto-fill Auto-fill                    | 2 |

- 1. For the field "Status", Issuers should select:
  - (a) "New Submission" for first time submission of this e-Form.
  - (b) "Resubmission" if the Issuer wish to update any information on any previously published e-Form
- 2. Issuers may check the box "Not applicable" when any section in this e-Form is not applicable to the Issuers. In this case, all fields under the relevant section will be left blank automatically.
- 3. If the Issuers' securities are traded in multiple counters, input the multi-counter stock code and its trading currency (e.g. an issuer with stock code XXX may have a Renminbi counter with stock code 80XXX).
- 4. For Issuers with only one type of shares, they should select "Not applicable" from the dropdown list under "Type of shares".
- 5. For Issuers with shares not listed on SEHK, such as A shares or domestic shares, Issuers should add a new table (see note 8 below) for each type of shares and fill-in the information in all fields applicable to such type of shares. Select "No" under the "Listed on SEHK" field to indicate that such shares are not listed on SEHK.
- 6. For WVR shares, Issuers should select "WVR ordinary shares" under the "Class of shares" field and add a new table (see note 8 below) for the WVR shares and fill-in the information in all fields applicable to the WVR shares.
- 7. If Issuers select "Other class" under the "Class of shares" field or "Other type" under the "Type of shares" field, Issuers should provide a detailed description of the class and/or type of shares in the "Description" field.
- 8. Issuers may click the button to add new tables and new rows. For example, if Issuers are A + H Issuers, Issuers should add and complete two separate tables for their A-shares and H-shares. If the additional tables or rows are insufficient for the Issuers to supplement all necessary information, Issuers may submit additional documents in PDF file format when uploading the e-Form through the ESS system.
- 9. Issuers may use the field "Add remarks" to supplement any information for each section.
- 10. For a newly listed issuer completing and submitting this e-Form for the first time and it was not yet listed on the last day of the preceding month, it should leave the "Balance at close of preceding month" field blank.

- 11. Issuers can click the Balance at close of the month' field in the preceding month's e-Form to the "Balance at close of the preceding month's e-Form. Issuers are required to manually complete the "Increase / decrease (-)" field each month.
- 12. All fields under the "Balance at close of the month" row (including the "Number of authorized/registered shares", "Par value" and "Authorised/registered share capital" fields) will be auto-calculated after Issuers completed the fields under the "Balance at close of preceding month" and "Increase/decrease (-)" rows. The Issuers may also remove all auto-calculation and manually input the balances at close of the month by checking the box "Manual input".
- 13. Issuers may input positive/negative number in the "Increase/decrease (-)" field. Issuers should input positive number when the number of authorised/registered shares and authorised/registered share capital increase, and negative number when they decrease.
- 14. If the number of authorised/registered shares and/or par value of the share is a fractional number, or if Issuers do not have any authorized/registered shares and/or par value of the share, Issuers can check the box "Manual input" and directly input all relevant details in the "Add remarks" field. In this case, all other fields under Section I should be left blank.

| ш   | Movements in Issued Shares | Not applicable |
|-----|----------------------------|----------------|
| II. | Movements in issued Shares | Not applicable |

| 1. Class of shares            | Ordinary shares | Type of shares | Listed on SEHK (Note 1) |  |
|-------------------------------|-----------------|----------------|-------------------------|--|
| Stock code                    |                 | Description    |                         |  |
| Add multi-counter stock co    | ode             |                |                         |  |
| Balance at close of preceding | ı month         |                |                         |  |
| Increase / decrease (-) 15    |                 |                |                         |  |
| Balance at close of the month | 1               | Auto-fill      |                         |  |

Add remarks

15. For share subdivision or share consolidation or other similar corporate actions, Issuers can input the changes in issued shares in the "Increase / decrease (-)" field. Issuers should input positive number when the number of issued shares increases, and negative number when the number of issued shares decreases.

## III. Details of Movements in Issued Shares

(A). Share Options (under Share Option Schemes of the Issuer) Not applicable

| 1. Class of shares issuable                   | Ordinary shares                                                 | Type of shares              |             | ▼ Shar                                                    | es issuable to be listed or                                              | n SEHK (Note 1)                                                                           | +  |
|-----------------------------------------------|-----------------------------------------------------------------|-----------------------------|-------------|-----------------------------------------------------------|--------------------------------------------------------------------------|-------------------------------------------------------------------------------------------|----|
| Stock code of shares issuable                 | e (if listed on SEHK) (Note                                     | 1)                          |             |                                                           |                                                                          | ·                                                                                         |    |
| Add multi-counter stock co                    | ode                                                             |                             |             |                                                           |                                                                          |                                                                                           |    |
| Particulars of share option scheme            | Number of share options outstanding at close of preceding month | Movement during the         |             | Number of share options outstanding at close of the month | No. of new shares of issuer issued during the month pursuant thereto (A) | No. of new shares of issuer which may be issued pursuant thereto as at close of the month |    |
| General Meeting approval date (if applicable) |                                                                 | Granted Exercised Cancelled | 4           |                                                           | 21                                                                       | 18                                                                                        | 17 |
| Add remarks                                   |                                                                 | Cothers 19 &20              | ı from exei | rcise of options:                                         |                                                                          |                                                                                           |    |

- 16. Issuers can select the types of movement in share options in the dropdown list under the "Movement during the month", and where necessary, click the button to add and complete new rows for each type of movement (i.e. granted, exercised, cancelled or lapsed) and/or share options (e.g. options with different grant date or exercise price).
- 17. Issuers should state the number of securities which may be issued upon exercise of all share options to be granted under the scheme pursuant to Rule 17.03(3) / GEM Rule 23.03(3).
- 18. Issuers should state the number of shares that may be issued under all outstanding options (i.e. vested but not yet exercised) as at the close of the month.
- 19. Issuers should select "Granted" to include options granted but **not yet accepted** by the grantee.
- 20. Issuers should select "Lapsed" to include options granted but not accepted by the grantee.
- 21. Issuers should input positive number when the number of issued shares increases (e.g. when options are exercised).
- 22. Issuers should state the opening balance for the number of outstanding shares options.
- 23. Issuers should state the closing balance for the number of outstanding shares options. The closing balance should be equal to the opening balance plus the number of share options granted during the month and minus the number of share options exercised, cancelled and/or lapsed during the month.

(B). Warrants to Issue Shares of the Issuer which are to be Listed Not applicable ▼ Type of shares 1. Class of shares issuable Ordinary shares Shares issuable to be listed on SEHK (Note 1) Stock code of shares issuable (if listed on SEHK) (Note 1) Add multi-counter stock code No. of new shares of No. of new shares of Nominal value at close of Nominal value at close of issuer issued during the issuer which may be Description of Warrants Currency Movement during the month month pursuant thereto issued pursuant thereto preceding month the month as at close of the month (B) + Auto-fill 22 Stock code of the Warrant (if listed on SEHK) (Note 1) Subscription price Date of expiry General Meeting approval date (if applicable) Add remarks

24. Where applicable, Issuers should disclose the nominal value of warrants not exercised but expired during the month in the "Add remarks" section.

24

| (E). Other Movements in Issued Share                                                                                                    | Not applic     | able                  |                                                                      |                               |                                                     |                                                                                           |   |    |
|----------------------------------------------------------------------------------------------------|----------------|-----------------------|----------------------------------------------------------------------|-------------------------------|-----------------------------------------------------|-------------------------------------------------------------------------------------------|---|----|
| 1. Class of shares issuable<br>(Note 5 and 6) Ordinary sh                                                                                 | ares           | Type of shares        |                                                                      | Shares issuable               | e to be listed on SEHK (Note 1,                     | 5 and 6)                                                                                  | + | 25 |
| Stock code of shares issuable (if listed on                                                                                               | SEHK) (Note 1, | 5 and 6)              |                                                                      |                               |                                                     |                                                                                           |   |    |
| Add multi-counter stock code                                                                                                    |                | <u></u>               |                                                                      |                               |                                                     |                                                                                           |   |    |
| Type of Issue                                                                                                    | At             | price (if applicable) | Issue and allotment date (Note 5 and 6)                              | General Meeting approval date | No. of new shares of issuer issued during the month | No. of new shares of issuer<br>which may be issued pursuant<br>thereto as at close of the | á |    |
|                                                                                                    | Currency       | Amount                | 5000 200 - 200 - <del>1</del> 000 000 000 000 000 000 000 000 000 00 | (if applicable)               | pursuant thereto (E)                                | month                                                                                     |   |    |
| 1).                                                                                                    | -              |                       |                                                                      |                               |                                                     |                                                                                           | + | 25 |
| Rights issue  Ad Open offer Placing/Subscription Bonus issue Scrip dividend Repurchase of shares Redemption of shares Consideration issue |                | ٦                     |                                                                      |                               |                                                     | 26                                                                                        |   |    |
| Capital reorganisation                                                                                                    | 27 & 28        |                       |                                                                      |                               |                                                     |                                                                                           |   |    |

- 25. Issuers can select the appropriate type of issue in the dropdown list under "Type of Issue", and click the button to add new rows if there is more than one type of issue during the month.
- 26. This refers to the number of new shares which may be issued pursuant to the corporate action described in the "Type of Issue" field and may not be applicable in every case. If there is no new issued shares, please leave it blank.
- 27. If Issuers select "Repurchase of shares" under the "Type of Issue", they should input the information relating to the shares repurchased as follows:
  - a. In the "Issue and allotment date" field, Issuers should input the date of cancellation of the shares repurchased
  - b. In the "No. of new shares of issuer issued during the month pursuant thereto (E)" field, Issuers should input the number of shares cancelled during the month as a negative number
  - c. In the "No. of new shares of issuer which may be issued pursuant thereto as at close of the month" field, Issuers should state the number of shares repurchased during the current month or in preceding month(s) but yet to be cancelled as at the end of the current month as a negative number

Where shares were cancelled on multiple dates, Issuers should fill in all relevant information regarding the cancellation taken place on the same date in a separate row by clicking the button.

- 28. If Issuers select "Redemption of shares" under the "Type of Issue", they should input the information relating to the shares redeemed as follows:
  - a. In the "Issue and allotment date" field, Issuers should input the date of redemption
  - b. In the "No. of new shares of issuer issued during the month pursuant thereto (E)" field, Issuers should input the number of shares cancelled during the month as a negative number
  - c. In the "No. of new shares of issuer which may be issued pursuant thereto as at close of the month" field, Issuers should state the number of shares redeemed during the current month or in preceding month(s) but yet to be cancelled as at the end of the current month as a negative number

Where shares were redeemed on multiple dates, Issuers should fill in all relevant information in a separate row by clicking the buttoned by the buttoned by th

## IV. Information about Hong Kong Depositary Receipt (HDR) Not applicable

| 1. Stock code          |               |                |        |   |          |           | on                  |                              |  |                |                                  |  |
|------------------------|---------------|----------------|--------|---|----------|-----------|---------------------|------------------------------|--|----------------|----------------------------------|--|
| HDR ratio              | 100           | HDR            | (s) to | 1 | share(s) |           |                     |                              |  |                |                                  |  |
|                        | 29            | 29 A           |        |   |          | Approved  | pproved for Listing |                              |  | Issued HDR     |                                  |  |
|                        |               | No. of HDR (F) |        |   |          |           | No.                 | of shares represented by HDR |  | No. of HDR (G) | No. of shares represented by HDR |  |
| Balance at close of pr | receding mont | th             |        |   |          |           |                     |                              |  |                |                                  |  |
| Increase / decrease (  | -)            |                |        |   |          |           |                     |                              |  |                |                                  |  |
| Balance at close of th | ne month      |                |        |   |          |           |                     | Auto-fill                    |  | Auto-fil       | Auto-fil                         |  |
| Headroom (F) – (G)     |               |                |        |   |          | Auto-fill |                     |                              |  |                |                                  |  |

Add remarks

29. Issuers can input the ratio representing the number of HDR(s) to the number of shares.